## JLV - [\(hosted at PITC\) \(va.gov\)](https://jlv.med.va.gov/JLV/app)

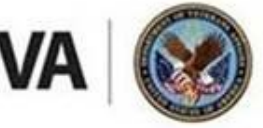

**U.S. Department of Veterans Affairs** 

Veterans Health Administration Office of Health Informatics

# **HIC®P**

## Informatics Community Update

#### **Why JLV is the Go-To Interoperability Tool**

**JLV offers faster access to complete records**. Timed tests reveal JLV is as fast or faster at retrieving data than CPRS Remote Data when including the Dept. of Defense location checkbox to access Dept. of Defense (and FEHR (Cerner)) Reports.

#### **Background**

- Our Veterans are often mobile and receive care from the Department of Defense (DoD) or in the community as well as VA.
- Because our Veterans may choose to not get all of their care from VA, the interoperability of records between all systems and sites where a Veteran has received care is integral to high quality and safe patient care.
- Staff in VA have a choice to use Joint Longitudinal Viewer (JLV) or CPRS Remote Data or both when needing to review health records and data from other sites of care. In a given month, about 33% of all VA CPRS users (around 107,000 VA staff) use an interoperability tool at least once and the overwhelming majority use JLV.

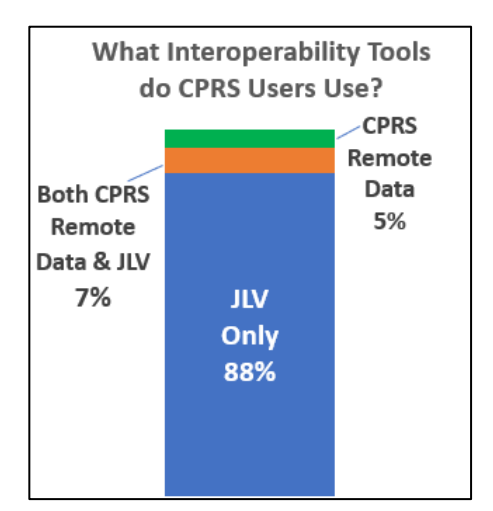

### **Why do staff choose JLV over CPRS Remote Data?**

#### **JLV is the ONLY way to view:**

- Complete records from VA and DoD sites converted to the Federal Electronic Health Record (FEHR) including both VA EHRM and DoD MHS GENESIS sites using Cerner products.
	- o One VA site and nearly 50% of DoD sites have already converted.
- Community partner records from more than 40,000 Clinics, Hospitals, etc. for 5 million unique Veteran patients.
- Complete records from all DoD and VA electronic record systems dating back to the 1990s and early 2000s.
- Complete Imaging & scanned documents from all VA and DoD sites, including FEHR (Cerner) sites.
- Cardiology Studies (e.g. EKGs) from all VA MUSE sites and FEHR (Cerner) sites.
	- Patient Record Flags of all categories and types from all DoD and VA sites.
	- Advance Directive and Life-Sustaining Treatment documents, scanned documents and orders from all VA, DoD and Cerner sites.
	- DoD and Cerner past and future Appointments.
	- Primary Care Team and other team assignments for DoD and VA sites.
	- The Individual Longitudinal Exposure Record (ILER).
	- Pre- and Post-Deployment Health Assessments from all DoD sources.
	- DoD \*\*Sensitive\*\* notes and Lab data.
	- Records for a patient not registered in the local CPRS.

#### **Additional Information:**

#### **Please be aware that if using CPRS Remote Data, key records may be missing.**

**Please Note:** Limited FEHR (Cerner) data available in CPRS Remote Data is accessed by selecting the "Dept of Defense" check box from the Remote Data button and choosing Dept of Defense Reports.

**Whether you are new to JLV or an experienced user there are many on-demand training and support resources to help you get to the records you need quickly.** 

**[Joint Longitudinal Viewer \(JLV\) Introductory Training](https://gcc02.safelinks.protection.outlook.com/?url=https%3A%2F%2Fhcm03.ns2cloud.com%2Fsf%2Flearning%3FdestUrl%3Dhttps%253a%252f%252fva-hcm03.ns2cloud.com%252flearning%252fuser%252fdeeplink_redirect.jsp%253flinkId%253dITEM_DETAILS%2526componentID%253d131003505%2526componentTypeID%253dVA%2526revisionDate%253d1650254400000%2526fromSF%253dY%26company%3DVAHCM03&data=05%7C01%7C%7C8bb848f490a141bb5b1c08da74cff34b%7Ce95f1b23abaf45ee821db7ab251ab3bf%7C0%7C0%7C637950733898910948%7CUnknown%7CTWFpbGZsb3d8eyJWIjoiMC4wLjAwMDAiLCJQIjoiV2luMzIiLCJBTiI6Ik1haWwiLCJXVCI6Mn0%3D%7C3000%7C%7C%7C&sdata=pl53P%2BSriTZX%2FXQ6IbiKsulZ9vQNNWWOdWebI2cu43Q%3D&reserved=0)**. This training covers JLV A-to-Z. It takes about 45 minutes start to finish.

[JLV Quick Tips](https://gcc02.safelinks.protection.outlook.com/?url=https%3A%2F%2Fdvagov.sharepoint.com%2Fsites%2FVACOVE2%2FJLV%2FShared%2520Documents%2FForms%2FAllItems.aspx%3Fid%3D%252Fsites%252FVACOVE2%252FJLV%252FShared%2520Documents%252FJLV%2520Quick%2520Tips.pdf%26parent%3D%252Fsites%252FVACOVE2%252FJLV%252FShared%2520Documents&data=04%7C01%7C%7C462e58558a5749b7404308d9fd5732c2%7Ce95f1b23abaf45ee821db7ab251ab3bf%7C0%7C0%7C637819373253621276%7CUnknown%7CTWFpbGZsb3d8eyJWIjoiMC4wLjAwMDAiLCJQIjoiV2luMzIiLCJBTiI6Ik1haWwiLCJXVCI6Mn0%3D%7C3000&sdata=ZL%2BqyICDHrb%2FfIU3KeDvarPmLVMwASXNOxQUUIhrlgc%3D&reserved=0)– **NEW!!!!** Collection of 1-Page How-To-Guides for the most common things you need to do or data you need to find in JLV

 $\Box$  [JLV training videos](https://gcc02.safelinks.protection.outlook.com/?url=https%3A%2F%2Fdvagov.sharepoint.com%2F%3Af%3A%2Fr%2Fsites%2Fvhacprs-training-guides%2FShared%2520Documents%2FJLV%2FJLV%2520training%2520videos%3Fcsf%3D1%26web%3D1%26e%3DiPVwhU&data=04%7C01%7C%7C462e58558a5749b7404308d9fd5732c2%7Ce95f1b23abaf45ee821db7ab251ab3bf%7C0%7C0%7C637819373253621276%7CUnknown%7CTWFpbGZsb3d8eyJWIjoiMC4wLjAwMDAiLCJQIjoiV2luMzIiLCJBTiI6Ik1haWwiLCJXVCI6Mn0%3D%7C3000&sdata=9mEWQNUxo0jFRgHdQUThfFhPQi3UOQlK0m0Ay36Vmd4%3D&reserved=0) 5 Topics in 5 Minutes Learn to make JLV work most efficiently for you!

Want complete Introductory Training in PowerPoint format instead? JLV Introductory Training PPT JLV - [JLV Training Exercises](https://gcc02.safelinks.protection.outlook.com/?url=https%3A%2F%2Fdvagov.sharepoint.com%2Fsites%2FVACOVE2%2FJLV%2FResources%2FForms%2FAllItems.aspx%3Fviewid%3Dd6967c6b-0aa8-4ad7-8edd-f8a8c039ce18%26id%3D%252Fsites%252FVACOVE2%252FJLV%252FResources%252FJLV%2520Training%2520Exercises&data=04%7C01%7C%7C462e58558a5749b7404308d9fd5732c2%7Ce95f1b23abaf45ee821db7ab251ab3bf%7C0%7C0%7C637819373253621276%7CUnknown%7CTWFpbGZsb3d8eyJWIjoiMC4wLjAwMDAiLCJQIjoiV2luMzIiLCJBTiI6Ik1haWwiLCJXVCI6Mn0%3D%7C3000&sdata=lLTPVrkKDDRrNEJQvFf9hpywIktR7ZUXci7%2FnL%2BknSs%3D&reserved=0) Guided practice with JLV by user role. Want to practice using JLV in a Provider, Nursing, Ancillary or Administrative role? These exercises are for you!